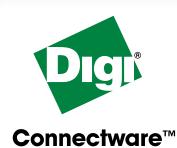

### Quick Start Guide Digi One™ SP

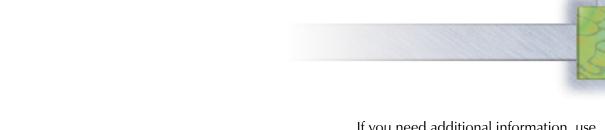

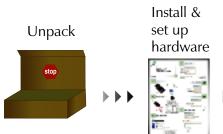

Run wizard to configure device server

If you need additional information, use the web to configure device server for your application or go to the User's Guide on the CD.

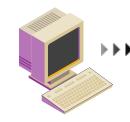

Configuration Complete

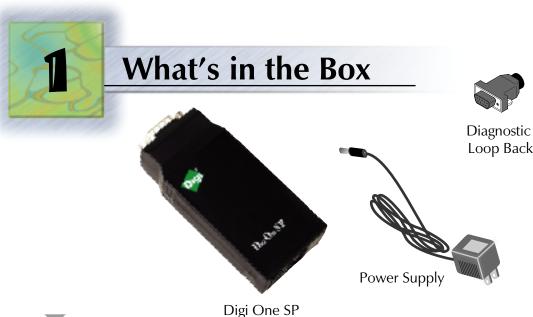

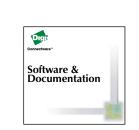

Software & Documentation CD

# 2 Install Hardware

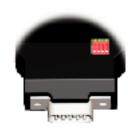

Set serial DIP switch according to your serial device requirements (EIA-232/422/485). Use the table below for the device server pin outs.

|                   |         | If switch 4 is up, termination if down, no termination. |                        |
|-------------------|---------|---------------------------------------------------------|------------------------|
| Up/On<br>Down/Off | 1 2 3 4 | 1 2 3 4                                                 | 1 2 3 4                |
| DB-9<br>Pin       | EIA-232 | EIA-422/485<br>Full-Duplex                              | EIA-485<br>Half Duplex |
| 1                 | DCD     | CTS-                                                    | Not used               |
| 2                 | RxD     | RxD+                                                    | RxD+                   |
| 3                 | TxD     | TxD+                                                    | TxD+                   |
| 4                 | DTR     | RTS-                                                    | Not used               |
| 5                 | GND     | GND                                                     | GND                    |
| 6                 | DSR     | RxD-                                                    | RxD-                   |
| 7                 | RTS     | RTS+                                                    | Not used               |
| 8                 | CTS     | CTS+                                                    | Not used               |
| 9                 | RI      | TxD-                                                    | TxD-                   |
| Shell             | GND     |                                                         |                        |

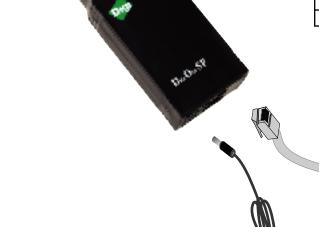

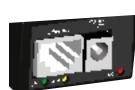

Ethernet

**Power Supply** 

Once power is connected, the lights will blink while the system boots up and the red power light will blink until the IP address is assigned.

Once you connect the power supply, the unit will power up.

## 3 Insert CD

Insert CD to configure the unit.

If CD does not start automatically, double-click My Computer > CD-ROM drive.

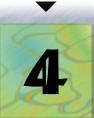

#### **Set Up Device Server**

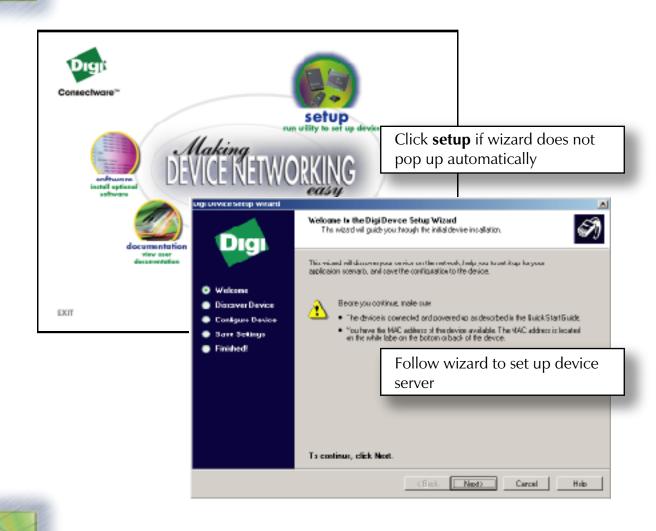

#### **Follow Wizard**

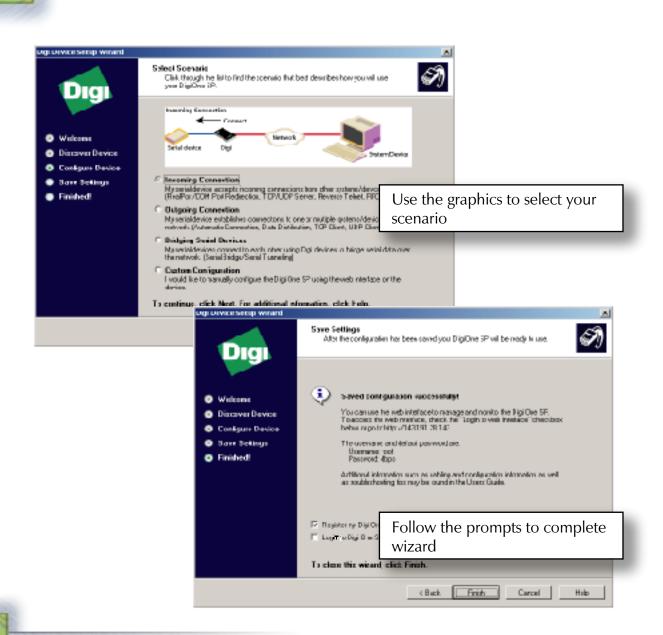

#### **Congratulations!**

You have completed the wizard and your device server is now configured.

If you want more information,

- Go to the User's Guide on the CD under Documentation or
- Open your browser and enter your IP address in the URL to log on to your device server. Default username is **root** and password is **dbps**.

From the web interface you can check your settings or make any changes specific to your environment.

© 2003 Digi International Inc. All rights reserved.

The Digi logo, the Digi Connectware logo, and Digi One are trademarks or registered trademarks of Digi International, Inc. in the United States and other countries worldwide. All other trademarks are the property of their respective owners.

Serial Cable